*Generación de exámenes para plataforma* MOODLE *a partir de documentos ETEX* 

*Jornada sobre Buenas Prácticas en e-Learning 26 de Junio 2008*

> F. Tusell <fernando.tusell@ehu.es>

Economía Aplicada III (Estadística y Econometría) Facultad de CC.EE. y Empresariales

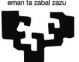

KEL KALEY KEY EL YAN

Fuskal Herriko **Universidad** del País Vasco **Unibertsitatea** 

• Desde finales de los 80, exámenes con preguntas de elección múltiple.

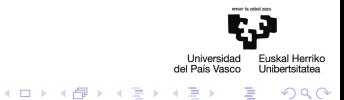

- Desde finales de los 80, exámenes con preguntas de elección múltiple.
- Corrección mediante lectoras ópticas.

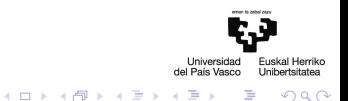

- Desde finales de los 80, exámenes con preguntas de elección múltiple.
- Corrección mediante lectoras ópticas.
- $\bullet$  Inicialmente (ca. 1984), formato desarrollado en T<sub>F</sub>X con:

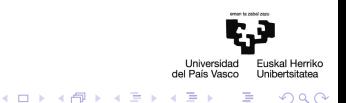

- Desde finales de los 80, exámenes con preguntas de elección múltiple.
- Corrección mediante lectoras ópticas.
- Inicialmente (ca. 1984), formato desarrollado en T<sub>E</sub>X con:
	- "Barajado" automático de respuestas.

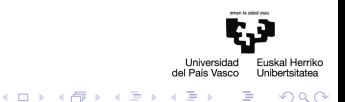

- Desde finales de los 80, exámenes con preguntas de elección múltiple.
- Corrección mediante lectoras ópticas.
- Inicialmente (ca. 1984), formato desarrollado en T<sub>E</sub>X con:
	- "Barajado" automático de respuestas.
	- Generación de múltiples versiones.

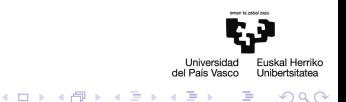

- Desde finales de los 80, exámenes con preguntas de elección múltiple.
- Corrección mediante lectoras ópticas.
- $\bullet$  Inicialmente (ca. 1984), formato desarrollado en T $\neq$ X con:
	- "Barajado" automático de respuestas.
	- Generación de múltiples versiones.
- Posteriormente (ca. 2000), formato standard examdesign + macros EA3exam, con mayor funcionalidad e internacionalización vía Babel.

 $\left\{ \begin{array}{ccc} \square & \rightarrow & \left\langle \begin{array}{ccc} \square & \rightarrow & \left\langle \begin{array}{ccc} \square & \rightarrow & \left\langle \begin{array}{ccc} \square & \rightarrow & \left\langle \end{array} \right. \square \end{array} \right. \right. \end{array} \right. \end{array} \right.$ 

つくい

- Desde finales de los 80, exámenes con preguntas de elección múltiple.
- Corrección mediante lectoras ópticas.
- Inicialmente (ca. 1984), formato desarrollado en T<sub>E</sub>X con:
	- "Barajado" automático de respuestas.
	- Generación de múltiples versiones.
- Posteriormente (ca. 2000), formato standard examdesign + macros EA3exam, con mayor funcionalidad e internacionalización vía Babel.
- Masiva demanda por los alumnos de exámenes resueltos atrasados.

 $\left\{ \begin{array}{ccc} \square & \rightarrow & \left\langle \begin{array}{ccc} \square & \rightarrow & \left\langle \begin{array}{ccc} \square & \rightarrow & \left\langle \begin{array}{ccc} \square & \rightarrow & \left\langle \end{array} \right. \square \end{array} \right. \right. \end{array} \right. \end{array} \right.$ 

つくい

• Inicialmente utilizamos Claroline; luego Moodle, a partir de la versión 1.4.

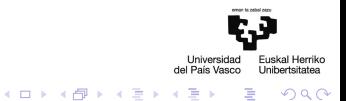

- Inicialmente utilizamos Claroline; luego Moodle, a partir de la versión 1.4.
- En la época, utilizamos LaTeXRender: <http://www.mayer.dial.pipex.com/tex.htm>.

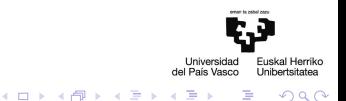

- Inicialmente utilizamos Claroline; luego Moodle, a partir de la versión 1.4.
- En la época, utilizamos LaTeXRender: <http://www.mayer.dial.pipex.com/tex.htm>.
- Introducir questionarios con notación LATEX era muy costoso.

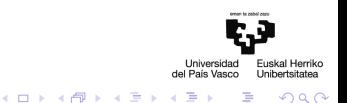

- Inicialmente utilizamos Claroline; luego Moodle, a partir de la versión 1.4.
- En la época, utilizamos LaTeXRender: <http://www.mayer.dial.pipex.com/tex.htm>.
- $\bullet$  Introducir questionarios con notación LATEX era muy costoso.
- En la actualidad, Moodle "entiende"  $\biguplus K$  sin necesidad de añadidos.

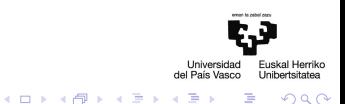

- Inicialmente utilizamos Claroline; luego Moodle, a partir de la versión 1.4.
- En la época, utilizamos LaTeXRender: <http://www.mayer.dial.pipex.com/tex.htm>.
- $\bullet$  Introducir questionarios con notación LATEX era muy costoso.
- En la actualidad, Moodle "entiende"  $\biguplus K$  sin necesidad de añadidos.
- . . .pero la introducción de cuestionarios sigue siendo costosa.

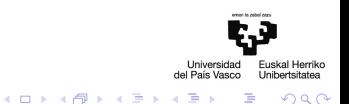

#### *Formato propio de* examdesign

#### • Con el formato examdesign de  $ET$  $\epsilon$ X, una pregunta tiene el formato básico:

#### \begin{question}

La distancia de Cook proporciona:

\choice [!]{ Una medida global de la influencia de una observación sobre el conjunto de los \$\beta\$'s.} \choice{Una medida individualizada de la influencia de cada observación sobre cada uno de los \$\beta\$'s.} \choice{Una medida de bondad de ajuste alternativa a \$R^2\$.} \choice{Todo falso.} \end{question}

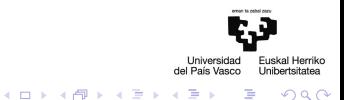

#### *Formato propio de* examdesign

#### • Con el formato examdesign de  $ET$  $\epsilon$ X, una pregunta tiene el formato básico:

#### \begin{question}

La distancia de Cook proporciona: \choice [!]{ Una medida global de la influencia de una observación sobre el conjunto de los \$\beta\$'s.} \choice{Una medida individualizada de la influencia de cada observación sobre cada uno de los \$\beta\$'s.} \choice{Una medida de bondad de ajuste alternativa a \$R^2\$.} \choice{Todo falso.} \end{question}

• Suficiente estructura para ser analizado sintácticamente.

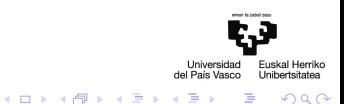

## *Formato XML de importación de Moodle*

#### El resultado proporcionado por exam2moodle.pl es:

<?xml version="1.0" encoding="UTF−8"?> <quiz> <question type="multichoice"> <name><text>pregunta1</text></name> <questiontext format="html"> <text> La distancia de Cook proporciona:</text> </questiontext> <defaultgrade>1</defaultgrade> <penalty>0.1</penalty> <answer fraction="100"> <text>Una medida global de la influencia de una observación sobre el conjunto de los \$\$\beta\$\$'s.</text> </answer> <answer fraction="0"> <text>Una medida individualizada de la influencia de cada observación sobre cada uno de los \$\$\beta\$\$'s.</text>  $z$ /answer $\sim$ <answer fraction="0"> <text>Una medida de bondad de ajuste alternativa a \$\$R^2\$\$.</text>  $z$ /answer $\sim$ <answer fraction="0"> <text>Todo falso.</text>  $z$ /answer $\sim$ </question>  $<$ /quiz $>$ 

Universidad Euskal Herriko<br>del País Vasco Unibertsitatea

 $2Q$ 

イロン 不優 メスミメスミメーミー

# *La pregunta tal como la visualiza el alumno*

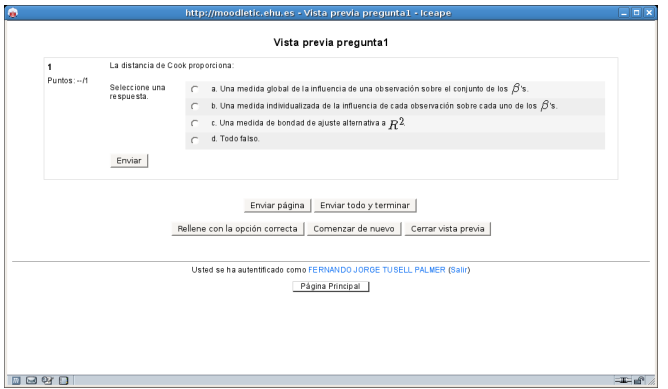

Universidad Euskal Herriko<br>del País Vasco Unibertsitatea

目

 $299$ 

イロン イ団 メイミン イミン

• Es un programa en Perl (buena capacidad de manejo de expresiones regulares).

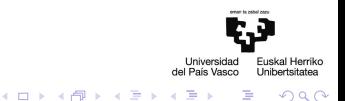

- Es un programa en Perl (buena capacidad de manejo de expresiones regulares).
- No maneja figuras incluídas en el enunciado.

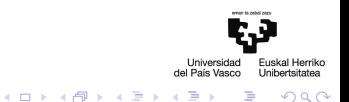

- Es un programa en Perl (buena capacidad de manejo de expresiones regulares).
- No maneja figuras incluídas en el enunciado.
- No maneja respuestas y su explicación.

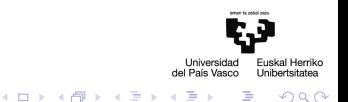

- Es un programa en Perl (buena capacidad de manejo de expresiones regulares).
- No maneja figuras incluídas en el enunciado.
- No maneja respuestas y su explicación.
- Hace algunos supuestos implícitos (que ocurren en nuestras fuentes).

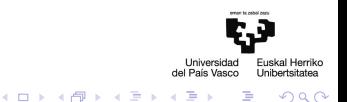

- Es un programa en Perl (buena capacidad de manejo de expresiones regulares).
- No maneja figuras incluídas en el enunciado.
- No maneja respuestas y su explicación.
- Hace algunos supuestos implícitos (que ocurren en nuestras fuentes).
- Presupone UTF-8.

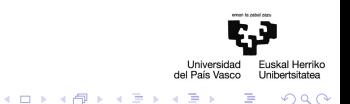

• Incorporar inclusión de imágenes.

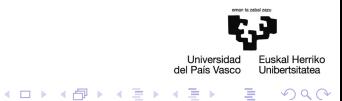

- Incorporar inclusión de imágenes.
- Funcionalidad examdesign ⊆ Funcionalidad XML Moodle.

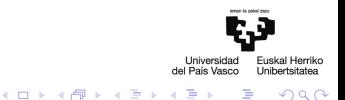

- Incorporar inclusión de imágenes.
- Funcionalidad examdesign ⊆ Funcionalidad XML Moodle.
- Se pueden añadir comentarios y "parsearlos":

\begin{question} %%%Puntos: 3%%% Formato  $\triangle TFX$ 

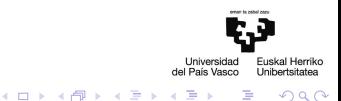

∍

- Incorporar inclusión de imágenes.
- Funcionalidad examdesign ⊆ Funcionalidad XML Moodle.
- Se pueden añadir comentarios y "parsearlos":

 $\begin{array}{ll}\n\ensuremath{\mathsf{begin}}\n\end{array}$  %%%Puntos: 3%%% Formato  $\begin{array}{ll}\n\end{array}$ 

#### podría proporcionar

<question type="multichoice">

. .

<defaultgrade>3</defaultgrade>

Formato XML de moodle

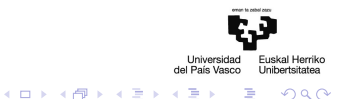

B

 $QQ$ 

- Incorporar inclusión de imágenes.
- Funcionalidad examdesign ⊆ Funcionalidad XML Moodle.
- Se pueden añadir comentarios y "parsearlos":

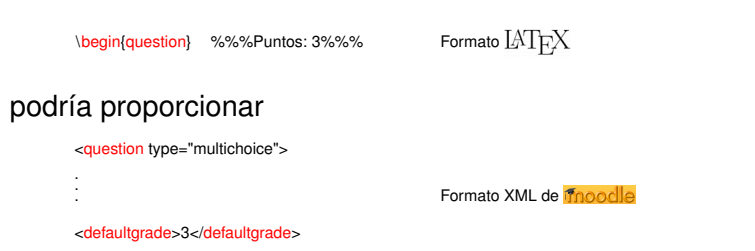

• No parece haber forma de compartir un enunciado entre varias preguntas.

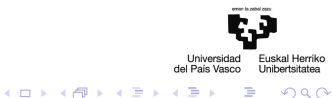

Э

- Incorporar inclusión de imágenes.
- Funcionalidad examdesign ⊆ Funcionalidad XML Moodle.
- Se pueden añadir comentarios y "parsearlos":

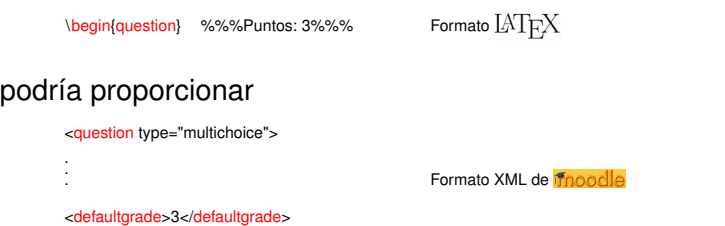

- No parece haber forma de compartir un enunciado entre varias preguntas.
- Rendición gráfica de Moodle bastante deficiente.

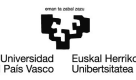

 $\Omega$ 

 $\left\{ \begin{array}{ccc} \square & \rightarrow & \left\langle \begin{array}{ccc} \square & \rightarrow & \left\langle \begin{array}{ccc} \square & \rightarrow & \left\langle \begin{array}{ccc} \square & \rightarrow & \left\langle \end{array} \right. \square \end{array} \right. \right. \end{array} \right. \end{array} \right.$ 

#### *Conclusiones*

• Con limitaciones, es posible aprovechar un legado de exámenes en LATEX para añadir cuestionarios a Moodle.

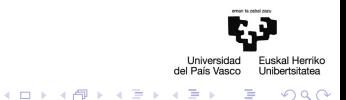

#### *Conclusiones*

- Con limitaciones, es posible aprovechar un legado de exámenes en LAT<sub>E</sub>X para añadir cuestionarios a Moodle.
- Esto es una gran mejora sobre la mera oferta de páginas estáticas: la autoevaluación (*on line* o no) es una de las necesidades más sentidas por los estudiantes.

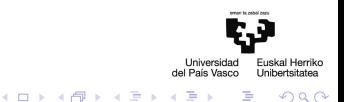

## *Conclusiones*

- Con limitaciones, es posible aprovechar un legado de exámenes en LAT<sub>E</sub>X para añadir cuestionarios a Moodle.
- Esto es una gran mejora sobre la mera oferta de páginas estáticas: la autoevaluación (*on line* o no) es una de las necesidades más sentidas por los estudiantes.
- Si no hay legado que aprovechar, ¡mejor hacerlo al revés!  $(XML \longrightarrow \cancel{\text{MT}_{F}X}).$

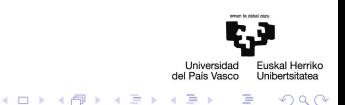

• No somos los únicos en haber sentido ésta o similares necesidades.

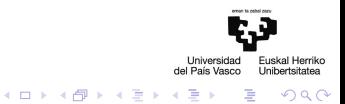

- No somos los únicos en haber sentido ésta o similares necesidades.
- La búsqueda "integración Moodle LaTeX" en Google proporciona algunos enlaces.

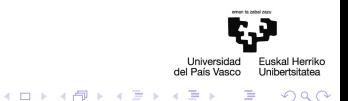

- No somos los únicos en haber sentido ésta o similares necesidades.
- La búsqueda "integración Moodle LaTeX" en Google proporciona algunos enlaces.
- Consideran problemas similares, pero no el mismo.

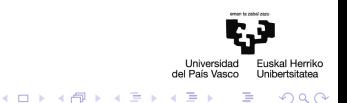

- No somos los únicos en haber sentido ésta o similares necesidades.
- La búsqueda "integración Moodle LaTeX" en Google proporciona algunos enlaces.
- Consideran problemas similares, pero no el mismo.
- Un proyecto interesante, Edukalibre,

```
http://www.edukalibre.org
```
parece inactivo.

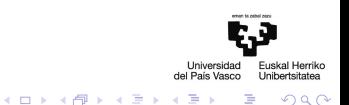